# VLC-media player (Mac)

VLC-media player is een gratis multimediaspeler. U kunt er alle mediabestanden mee afspelen. Er zijn maar weinig videoformaten die het programma niet aankan. Naast allerlei formaten speelt het ook dvd's, video-, en audio-cd's af.

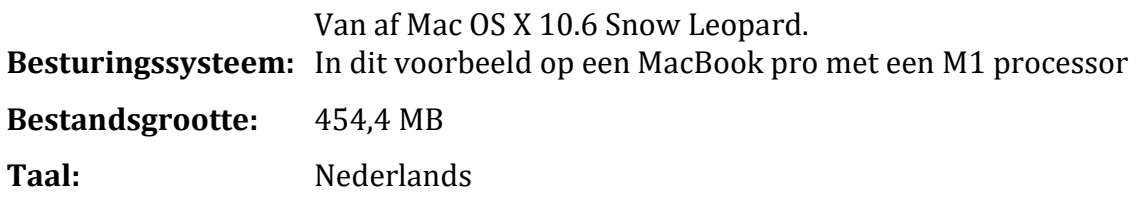

### VLC downloaden voor Mac

- https://www.videolan.org/vlc/index.nl.html
- Klik op de knop Download VLC
- https://www.videolan.org/vlc/index.nl.html
- De download start vanzelf
- De voortgang van de download ziet u rechtsboven in de browser Safari

### VLC installeren (1)

VLC is gedownload en terug te vinden in uw map met downloads. U kunt het programma nu installeren:

- Klik, zodra het downloaden klaar is, in de rechterbovenhoek van Safari op het grijze rondje met een naar beneden wijzende, witte pijl.
- Dubbelklik op vlc-3.0.18-intel64.dmg

# VLC installeren (2)

U ziet een venster dat aangeeft dat VLC wordt geopend. Vervolgens opent een venster met daarin twee pictogrammen.

Klik op VLC en houd de muisknop ingedrukt. Sleep 'VLC' naar het mapje 'Applications' en laat de muisknop los zodra u ziet dat de map geselecteerd is.

U vindt het programma vanaf nu terug bij het overzicht van uw programma's. De installatie begint. U ziet de voortgang in een laadbalk.

#### VLC openen

- Dubbelklik onderin beeld in het Dock (de balk onder aan uw scherm) op Finder (het lachende gezichtje) > Programma's.
- Dubbelklik op het programma VLC.
- U krijgt de vraag of u zeker weet dat u het programma wilt openen, omdat het programma gedownload is van internet. Klik op Open.

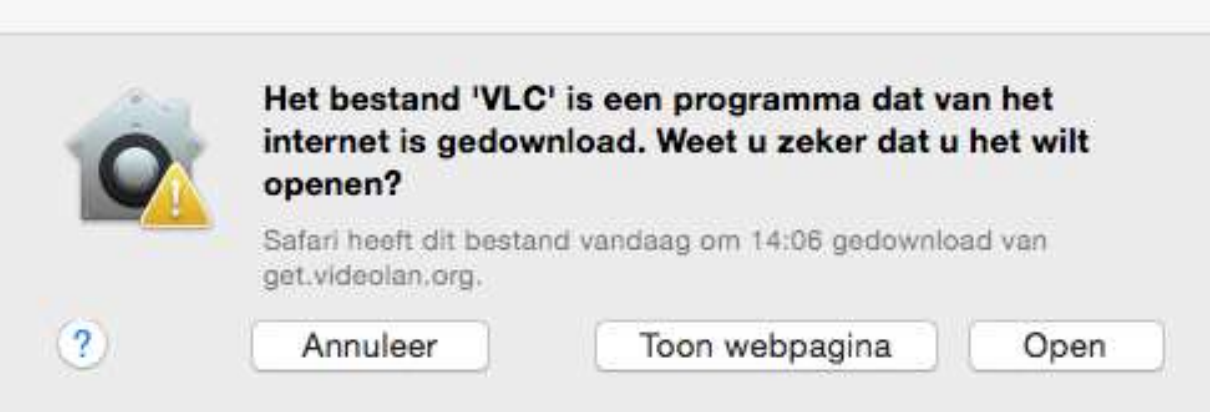

Het kan zijn dat u de vraag krijgt of VLC automatisch naar updates moet zoeken. Klik dan op Zoek automatisch. Dan krijgt u een melding wanneer er updates zijn en kunt u deze installeren.

## VLC gebruiken

Een video bekijken met VLC is erg eenvoudig. Via Finder kunt u een video die op uw computer staat opzoeken en openen. Sleep een bestand vanuit Finder naar het pictogram van VLC in het Dock. VLC zal het bestand openen.

Standaard toont VLC zo min mogelijk knoppen in de afspeelbalk. U kunt zelf meer knoppen toevoegen. Klik hiervoor in het menu op Beeld en klik in het uitklapvenster op de elementen die u wilt toevoegen.